# Vostro 14 3000 Series

# Quick Start Guide

**DELL** 

Panduan Pengaktifan Cepat Hướng dẫn khởi động nhanh

# 1 Connect the power adapter and turn on your computer

Hubungkan adaptor daya dan hidupkan komputer Anda Kết nối bộ chuyển đổi nguồn và mở máy tính của bạn

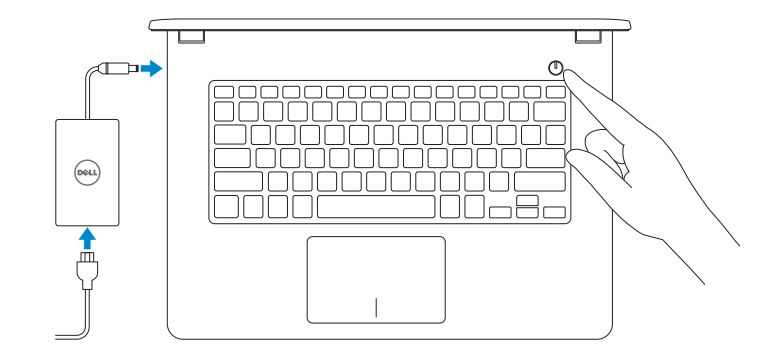

# 2 Finish Windows setup

Tuntaskan penataan Windows | Hoàn tất cài đặt Windows

## Enable security and updates

Aktifkan keamanan dan pembaruan Bật tính năng bảo mật và cập nhật

# A Wireless fast unfor now to you can finish setting up your PC. If you can be referred right

- $\mathscr{G}$  CATATAN: Jika Anda menghubungkan ke jaringan nirkabel aman, masukkan kata sandi untuk akses jaringan nirkabel tersebut saat diminta.
- **GHI CHÚ:** Nếu bạn đang kết nối với một mạng không dây bảo mật, hãy nhập mật khẩu để truy cập mạng không dây khi được nhắc.

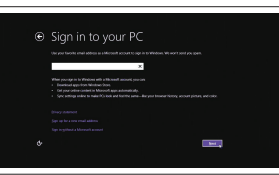

Connect to your network Sambungkan ke jaringan Anda

Kết nối vào mạng của bạn

## $\mathbb Z$  NOTE: If you are connecting to a secured wireless network, enter the password for the wireless network access when prompted.

Contact Dell **Hubungi Dell | Liên hê Dell della dell.com/contactdell**<br>Hubungi Dell | Liên hê Dell

Regulatory and safety Regulatory and safety<br>Regulasi dan keselamatan | Quy định và an toàn dell.com/regulatory\_compliance

Regulatory model **Regulatory model**<br>Model regulatori | Model quy định **P65G** 

Regulatory type **Regulatory type<br>Jenis regulatori | Loại quy định P65G001** 

Computer model **Computer model**<br>Model komputer | Model máy tính **Vostro 14-3458** 

## Sign in to your Microsoft account or create a local account

Sambungkan ke jaringan Anda Kết nối vào mang của ban

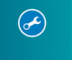

## $\mathbb Z$  NOTE: If you are connecting to a secured wireless network, enter the password for the wireless network access when prompted.

Masuk ke akun Microsoft Anda atau buat akun lokal

Đăng nhập vào tài khoản Microsoft của bạn và tạo tài khoản trên máy tính

**GHI CHÚ:** Nếu bạn đang kết nối với một mạng không dây bảo mật, hãy nhập mật khẩu để truy cập mạng không dây khi được nhắc.

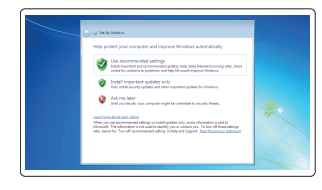

## Windows 8

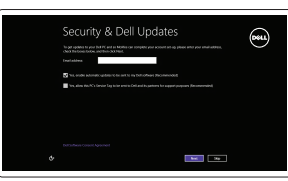

# Locate your Dell apps

Cari lokasi aplikasi Dell Anda | Xác định vị trí các ứng dụng Dell của bạn

Lindungi komputer Anda Bảo vệ máy tính của bạn

## Product support and manuals Manual dan dukungan produk

Hỗ trợ sản phẩm và sách hướng dẫn

dell.com/support dell.com/support/manuals

© 2015 Dell Inc. © 2015 Microsoft Corporation.

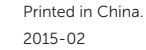

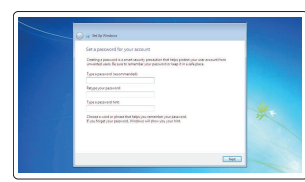

Set up password for Windows Atur kata sandi untuk Windows Thiết lập mật khẩu cho Windows

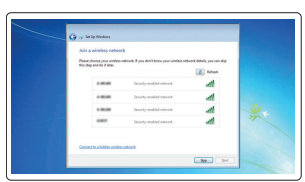

## Connect to your network

CATATAN: Jika Anda menghubungkan ke jaringan nirkabel aman, masukkan kata sandi untuk akses jaringan nirkabel tersebut saat diminta.

## Protect your computer

## Windows 7 Windows 8

Register your computer

Daftarkan komputer Anda | Đăng ký máy tính của bạn

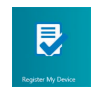

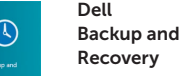

Backup, recover, repair, or restore your computer

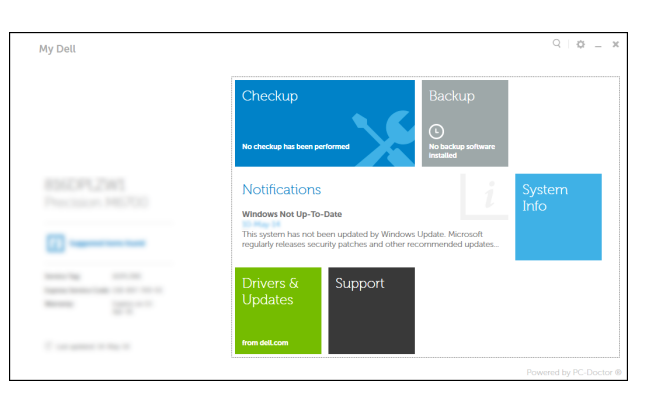

### Recovery Cadangkan, pulihkan, perbaiki, atau pulihkan komputer Anda Sao lưu, phục hồi, sửa chữa, hoặc khôi phục lại máy tính của bạn

## My Dell Check and update your computer Periksa dan perbarui komputer Anda Kiểm tra và cập nhật máy tính của bạn

P/N 3MK7K A01

**TI KUULU KUULU KUULU** 

# Features

Fitur | Tính năng

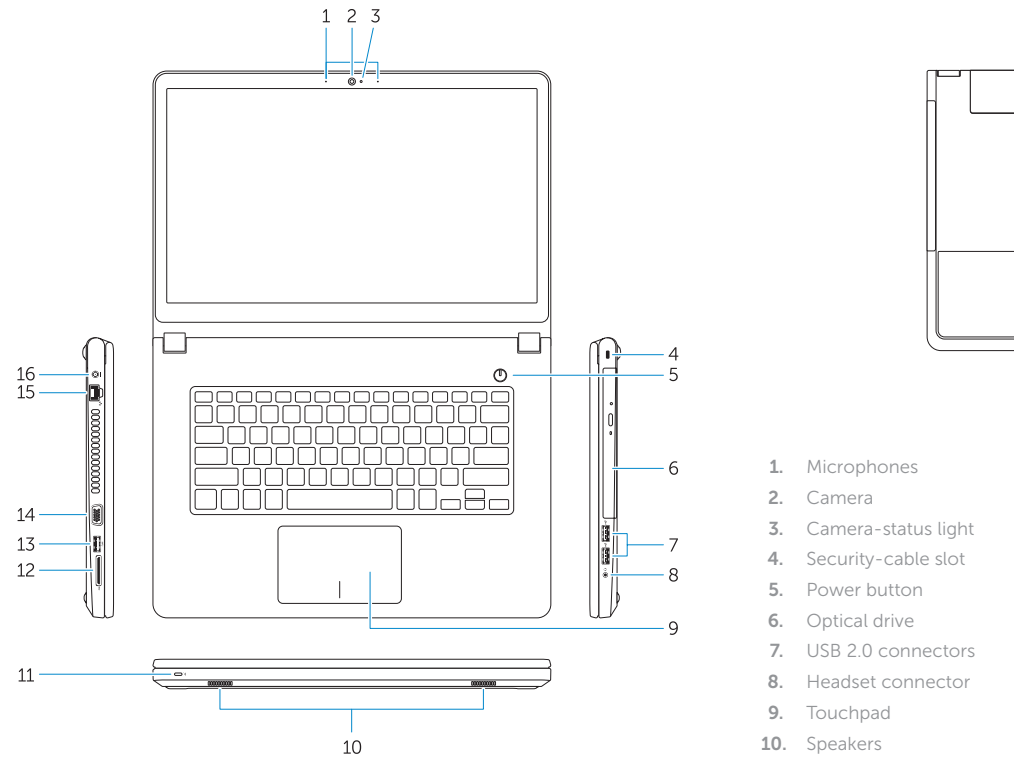

11. Power and battery-status light/ Hard-drive activity light

12. Memory-card reader

 $\Box$ 

- 13. USB 3.0 connector
- 14. VGA connector
- 15. Network connector
- 16. Power connector
- 17. Battery
- 18. Service-Tag label
- 13. Konektor USB 3.0
- 14. Konektor VGA
- 15. Konektor jaringan
- 16. Konektor daya
- 17. Baterai
- 18. Label Tag Servis
- 1. Mikrofon
- 2. Kamera
- 3. Lampu status kamera
- 4. Slot kabel pengaman
- 5. Tombol daya
- 6. Drive optik
- 7. Konektor USB 2.0
- 8. Konektor headset
- 9. Panel sentuh
- 10. Speaker
- 11. Lampu daya dan status baterai/ Lampu aktivitas hard disk

## 12. Pembaca kartu memori

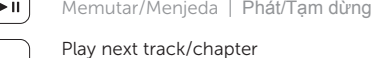

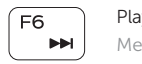

Beralih antar lampu latar keyboard (opsional) Bật tắt đèn nền bàn phím (tùy chon)

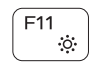

- 1. Micrô
- 2. Camera
- 3. Đèn trạng thái camera
- 4. Khe cáp bảo vệ
- 5. Nút nguồn
- 6. Ô đĩa quang
- 7. Đầu nối USB 2.0
- 8. Đầu nối tai nghe
- 9. Bàn cham
- 10. Loa ngoài
- 11. Đèn tình trạng nguồn và pin/Đèn hoạt đ ộng ổ đĩa cứng

12. Khe đọc thẻ nh ớ 13. Đầu nối USB 3.0 14. Đầu nối VGA 15. Đầu nối mang 16. Đầu nối nguồn

17. Pin

18. Nhãn thẻ bảo trì

# Shortcut keys

Tombol pintasan | Phím tắt

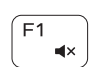

Mute audio Mematikan audio | Tắt âm

Decrease volume

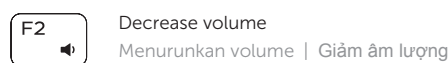

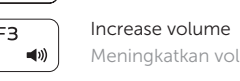

Meningkatkan volume | Tăng âm lượng Play previous track/chapter

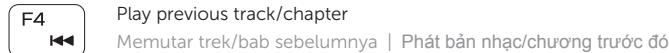

 $F5$ 

Play/Pause

Memutar trek/bab selanjutnya | Phát bản nhạc/chương kế tiếp

## Switch to external display

Mengalihkan ke display eksternal Chuyển đổi sang màn hình hiển thị bên ngoài

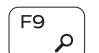

## Open Search

Membuka Pencarian | M ở Tìm kiếm

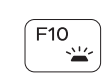

## Toggle keyboard backlight (optional)

Decrease brightness

Menurunkan kecerahan | Giảm đ ộ sáng

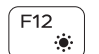

## Increase brightness

Meningkatkan kecerahan | Tăng đ ộ sáng

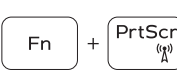

## Turn off/on wireless

Mengaktifkan/menonaktifkan nirkabel Tắt/m ở mạng không dây

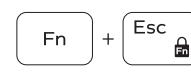

Toggle Fn-key lock

Mengalihkan kunci tombol Fn | Bật tắt khóa phím Fn

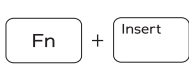

## Put the computer to sleep

Membuat komputer tertidur Đưa máy tính vào chế đ ộ ngủ

Toggle between power and battery-status light/hard-drive activity light

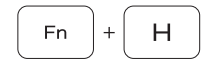

Mengalihkan antara lampu daya dan status baterai/lampu aktivitas hard disk

Bật tắt giữa đèn nguồn và đèn tình trạng pin/đèn hoạt đ ộng ổ đĩa cứng

## NOTE: For more information, see *Owner's Manual* at dell.com/support .

CATATAN: Untuk informasi selengkapnya, lihat *Manual Pemilik* di dell.com/support .

**GHI CHÚ:** Để biết thêm thông tin, hãy xem *Hướng dẫn Sử dụng* tại **dell.com/support** .

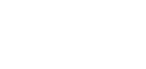

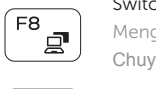